Εφαρμογές Πληροφορικής Α' Λυκείου

# Σημειώσεις HTML

## **Περιεχόμενα**

<span id="page-0-0"></span>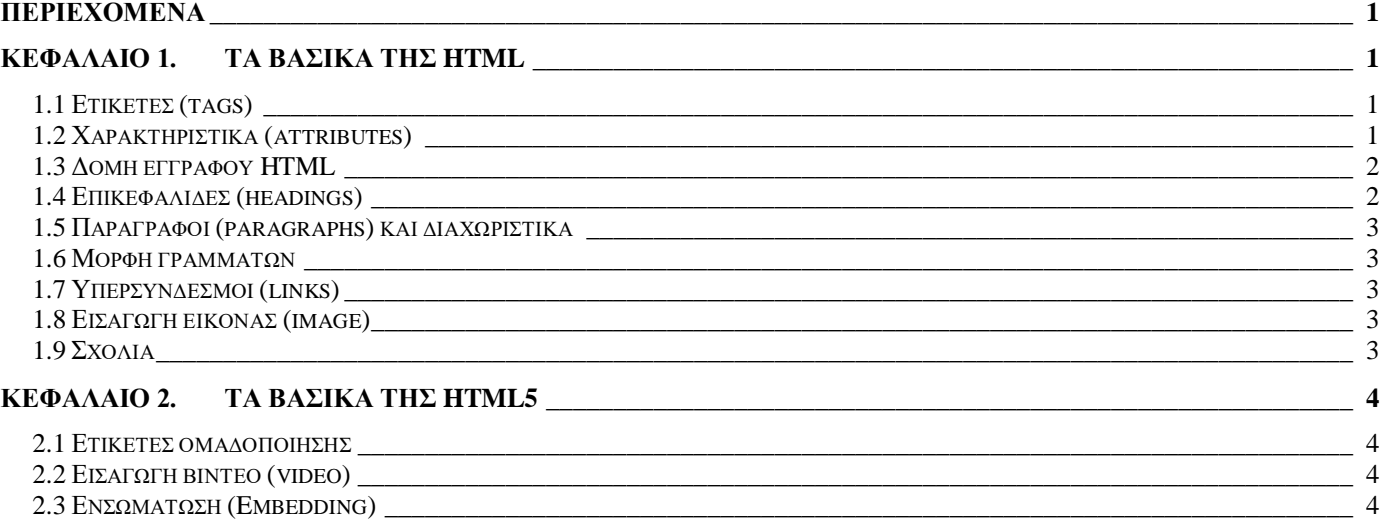

# <span id="page-0-1"></span>**Κεφάλαιο 1. Τα βασικά της HTML**

Κάθε ιστοσελίδα που βλέπουμε όταν είμαστε στο διαδίκτυο είναι γραμμένη σε μια περιγραφική γλώσσα που ονομάζεται HTML (Hypertext Markup Language).

Ένα έγγραφο HTML είναι ένα αρχείο απλού κειμένου, το όνομα του οποίου τελειώνει σε .html ή .htm και μπορεί να γραφεί σε οποιονδήποτε απλό επεξεργαστή κειμένου, όπως το σημειωματάριο (notepad) των windows ή το δωρεάν πρόγραμμα notepad++, το οποίο μπορείτε να κατεβάσετε από το [https://notepad-plus-plus.org/.](https://notepad-plus-plus.org/)

Το αρχείο html περιέχει το κείμενο που εμφανίζεται στη σελίδα, καθώς και οδηγίες που λένε στο φυλλομετρητή (internet browser) με τον οποίο το ανοίγουμε, για το πώς θα εμφανιστεί αυτό, που θα μπει μια εικόνα, ένα βίντεο κλπ.

Οι οδηγίες αυτές δίνονται με τη μορφή **ετικετών** (tags).

#### <span id="page-0-2"></span>**1.1 Ετικέτες (tags)**

Οι **ετικέτες** αποτελούνται από το όνομα τους που γράφεται με κεφαλαία ή πεζά γράμματα ανάμεσα στα σύμβολα < >, πχ η πρώτη ετικέτα που δηλώνει ότι πρόκειται για ένα αρχείο html γράφεται <html>. Οι περισσότερες χρειάζονται και μια ετικέτα τέλους, που δείχνει που τελειώνει το κείμενο που επηρεάζεται από την ετικέτα. Οι ετικέτες τέλους είναι ίδιες με τις ετικέτες αρχής με την προσθήκη του συμβόλου / μετά από το αρχικό <. Έτσι η ετικέτα <html> τελειώνει με την ετικέτα </html>. Κάποιες ετικέτες δεν χρειάζονται, και γι' αυτό δεν έχουν, ετικέτα τέλους.

#### <span id="page-0-3"></span>**1.2 Χαρακτηριστικά (attributes)**

Συχνά, μια ετικέτα χρειάζεται κάποιες παραπάνω οδηγίες για να επιτελέσει το σκοπό της. Αυτές οι οδηγίες ονομάζονται **χαρακτηριστικά (attributes)**, έχουν τη μορφή όνομα\_χαρακτηριστικού = "τιμή" (αντί για τα διπλά εισαγωγικά " μπορούν να χρησιμοποιηθούν και τα μονά εισαγωγικά '), και μπαίνουν μόνο στις ετικέτες αρχής πριν από το σύμβολο > πχ < html color = "red">

#### <span id="page-1-0"></span>**1.3 Δομή εγγράφου HTML**

Ένα αρχείο HTML περιέχεται μέσα στην ετικέτα <HTML>…</HTML> και αποτελείται από δύο μέρη: την **κεφαλίδα** (head) που σημειώνεται με την ετικέτα <HEAD>…</HEAD> στην οποία περιέχονται πληροφορίες που αφορούν το ίδιο το αρχείο και όχι το τι θα εμφανιστεί στην οθόνη του browser, και το **σώμα** (body) που σημειώνεται με την ετικέτα <BODY>…</BODY> στο οποίο περιέχεται οτιδήποτε θα εμφανιστεί μέσα στη σελίδα.

Μια συνηθισμένη ετικέτα που μπαίνει στο <head> είναι η <TITLE>...</TITLE>, μέσα στην οποία μπαίνει ο **τίτλος** της σελίδας, ο οποίος θα εμφανίζεται στην κορυφή του παραθύρου του browser. Επίσης, καλό είναι να δηλώσουμε την κωδικοποίηση των χαρακτήρων, ώστε τα ελληνικά να φαίνονται σωστά, βάζοντας στο head την ετικέτα:

```
<meta charset="UTF-8">
```
Η βασική δομή λοιπόν ενός html εγγράφου είναι:

```
<html>
   <head>
      <title>Εδώ μπαίνει ο τίτλος</title>
      <meta charset="UTF-8"> 
   </head>
   <body>
      Εδώ μπαίνουν τα ορατά στοιχεία της σελίδας
   </body>
</html>
```
#### <span id="page-1-1"></span>**1.4 Επικεφαλίδες (headings)**

Για να ορίσουμε ότι ένα κομμάτι κειμένου αποτελεί επικεφαλίδα, το βάζουμε μέσα σε μια από τις έξι ετικέτες επικεφαλίδας που υπάρχουν:

<H1>…</H1> για κύρια επικεφαλίδα με μεγάλα έντονα γράμματα.

<H2>…</H2> για δευτερεύουσα επικεφαλίδα με μικρότερα έντονα γράμματα.

έως

<H6>…</H6> για επικεφαλίδα με τα πιο μικρά έντονα γράμματα.

Για παράδειγμα το ακόλουθο html εμφανίζει

```
<html>
   <head>
       <title>Επικεφαλίδες</title>
   </head>
   <body>
      <h1>Αυτή είναι επικεφαλίδα 1</h1>
      <h2>Αυτή είναι επικεφαλίδα 2</h2>
      \langle h3\rangleΑυτή είναι επικεφαλίδα 3\langle h3\rangle<h4>Αυτή είναι επικεφαλίδα 4</h4>
      <h5>Αυτή είναι επικεφαλίδα 5</h5>
      <h6>Αυτή είναι επικεφαλίδα 6</h6>
   </body>
</html>
```
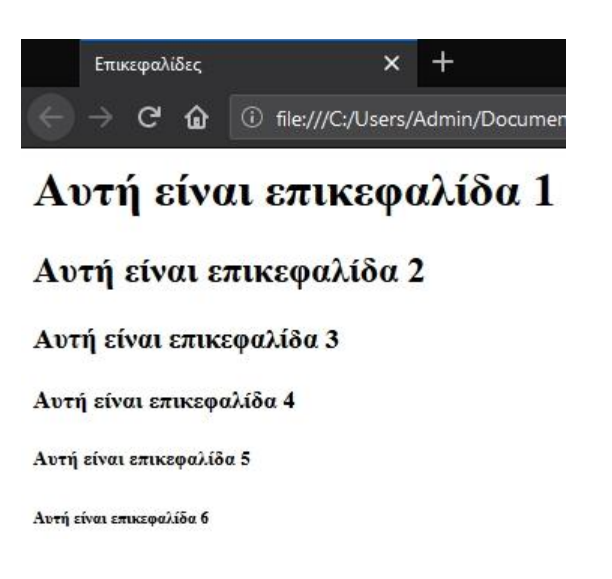

### <span id="page-2-0"></span>**1.5 Παράγραφοι (paragraphs) και διαχωριστικά**

Οι browsers μετατρέπουν όλα τα συνεχόμενα κενά και αλλαγές γραμμής, σε ένα απλό κενό. Έτσι, αν θέλουμε να χωρίσουμε το κείμενο σε παραγράφους ή να αφήσουμε κενές γραμμές, θα πρέπει να χρησιμοποιήσουμε ετικέτες.

Για να ορίσουμε μια παράγραφο, βάζουμε το κείμενό της ανάμεσα στις ετικέτες <P>…</P>.

Για να αλλάξουμε γραμμή και να συνεχίσουμε στην επόμενη χρησιμοποιούμε την ετικέτα <BR>, η οποία δεν έχει ετικέτα τέλους. Για να αφήσουμε πολλές κενές γραμμές μπορούμε να χρησιμοποιήσουμε πολλά συνεχόμενα <BR>.

Για να εμφανίσουμε κείμενο με κενά και αλλαγές γραμμής, όπως ακριβώς το γράφουμε πχ ένα ποίημα, το βάζουμε ανάμεσα στις ετικέτες <PRE>…</PRE>.

Για να εμφανίζουμε μια οριζόντια διαχωριστική γραμμή χρησιμοποιούμαι την ετικέτα <HR>.

#### <span id="page-2-1"></span>**1.6 Μορφή γραμμάτων**

Για να εμφανίσουμε ένα κομμάτι κειμένου με **έντονα** (bold) γράμματα, το βάζουμε ανάμεσα στις ετικέτες  $\langle B \rangle$ ... $\langle B \rangle$ .

Για να εμφανίσουμε ένα κομμάτι κειμένου με *πλάγια* (italics) γράμματα, το βάζουμε ανάμεσα στις ετικέτες  $\langle I \rangle$ ... $\langle I \rangle$ .

Για να εμφανίσουμε ένα κομμάτι κειμένου υπογραμμισμένο (underline), το βάζουμε ανάμεσα στις ετικέτες  $<\!\!U\!\!>...<\!\!/U\!\!>.$ 

#### <span id="page-2-2"></span>**1.7 Υπερσύνδεσμοι (links)**

Για να βάλουμε στη σελίδα μας έναν **υπερσύνδεσμο** (link) που θα οδηγεί, όταν τον πατήσουμε, σε μια άλλη σελίδα, χρησιμοποιούμε την ετικέτα <A>…</A>. Ανάμεσα στις δύο ετικέτες τοποθετούμε το κείμενο που θα φαίνεται στη σελίδα και θα μπορεί να πατηθεί.

Η ετικέτα <A> όμως απαιτεί και ένα χαρακτηριστικό, το HREF, το οποίο περιέχει τη διεύθυνση της ιστοσελίδας στην οποία μεταφέρει ο σύνδεσμος πχ

*<a href = "www.sch.gr">πατήστε εδώ</a>.*

Αντί για κείμενο που πατιέται, μπορούμε να βάλουμε κάποιο άλλο αντικείμενο πχ μια εικόνα.

#### <span id="page-2-3"></span>**1.8 Εισαγωγή εικόνας (image)**

Εισαγωγή **εικόνας** σε κάποιο σημείο της σελίδας γίνεται με την ετικέτα <IMG>, η οποία δεν έχει ετικέτα τέλους. Η ετικέτα <IMG> απαιτεί το χαρακτηριστικό SRC, το οποίο περιέχει το πλήρες όνομα του αρχείου της εικόνας που θα εμφανιστεί. Για παράδειγμα, έστω ότι θέλουμε να εμφανίσουμε την εικόνα cat.jpg, που βρίσκεται αποθηκευμένη στον ίδιο φάκελο με την ιστοσελίδα μας. Θα γράψουμε:

$$
\langle img \ src = "cat.jpg" \rangle.
$$

Έστω ότι η εικόνα βρίσκεται στο υποφάκελο images˙ θα γράψουμε:

$$
\langle img src = "images/cat.jpg" \rangle.
$$

Μπορούμε, αν θέλουμε, να καθορίσουμε το πλάτος και το ύψος της εικόνας σε pixels με τα χαρακτηριστικά WIDTH και HEIGHT πχ

$$
\langle \text{img src} = \text{"cat.jpg"} \text{ width} = \text{"300"} \text{ height} = \text{"200"}.
$$

#### <span id="page-2-4"></span>**1.9 Σχόλια**

Σχόλια σε μια html σελίδα βάζουμε ανάμεσα στα σύμβολα <!-- και --> πχ *<!-- να μην ξεχάσω να … -->*

# <span id="page-3-0"></span>**Κεφάλαιο 2. Τα βασικά της HTML5**

Η HTML5 είναι η πιο πρόσφατη εξέλιξη της απλής HTML και προσθέτει πολλές ετικέτες για νέες δυνατότητες.

Για να δηλώσουμε στον browser ότι πρόκειται για αρχείο γραμμένο σε html5, προσθέτουμε στην πρώτη γραμμή την ετικέτα:

*<!DOCTYPE html>*

#### <span id="page-3-1"></span>**2.1 Ετικέτες ομαδοποίησης**

**Ετικέτα <div>…</div>:** Χρησιμοποιείται για να ομαδοποιήσει ένα κομμάτι html που περιέχει άλλες ετικέτες, με σκοπό να δοθούν σε αυτό κάποια κοινά χαρακτηριστικά.

**Ετικέτα <span>…</span>:** Χρησιμοποιείται για να ομαδοποιήσει ένα κομμάτι κειμένου html που δεν περιέχει άλλες ετικέτες, με σκοπό να δοθούν σε αυτό κάποια χαρακτηριστικά πχ έντονα γράμματα:

#### <span id="page-3-2"></span>**2.2 Εισαγωγή βίντεο (video)**

Εισαγωγή **βίντεο** σε κάποιο σημείο της σελίδας γίνεται με την ετικέτα <VIDEO>…</VIDEO>. Η ετικέτα <VIDEO> απαιτεί το χαρακτηριστικό SRC, το οποίο περιέχει το πλήρες όνομα του αρχείου του βίντεο που θα εμφανιστεί. Για παράδειγμα, για να εμφανίσουμε το βίντεο cat.mp4, που βρίσκεται αποθηκευμένο στον ίδιο φάκελο με την ιστοσελίδα μας, θα γράψουμε:

*<video src="cat.mp4"></video>.*

Μπορούμε, όπως και με την εικόνα, να καθορίσουμε το πλάτος και το ύψος του βίντεο σε pixels με τα χαρακτηριστικά WIDTH και HEIGHT. Επίσης, καλό είναι να συμπεριλάβουμε το χαρακτηριστικό controls, το οποίο εμφανίζει κουμπιά, με τα οποία μπορούμε να ελέγχουμε την αναπαραγωγή του βίντεο πχ *<video src="cat.mp4" width="300" height="200" controls>.*

#### <span id="page-3-3"></span>**2.3 Ενσωμάτωση (Embedding)**

Ενσωμάτωση έχουμε όταν εισάγουμε στη σελίδα μας περιεχόμενο που βρίσκεται σε άλλη ιστοσελίδα π.χ. βίντεο του youtube ή χάρτη google, ώστε ο χρήστης να το χρησιμοποιήσει χωρίς να φύγει από τη σελίδα μας. Η ενσωμάτωση γίνεται κυρίως με τη βοήθεια της ετικέτας <iframe>…</iframe>. Το τι ακριβώς πρέπει να γράψουμε μέσα στην ετικέτα <iframe> για να ενσωματώσουμε ένα αντικείμενο, μας το δίνει ο κατασκευαστής της σελίδας που το περιέχει. Εμείς απλά το αντιγράφουμε στη δικιά μας.

#### **Μια καλή εκπαιδευτική σελίδα για την html είναι η w3schools.com στο σύνδεσμο:** <https://www.w3schools.com/html/default.asp>